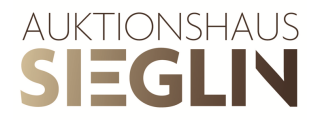

## Anleitung für die Registrierung und das Vorbieten per Webseite

## Kundenkonto anlegen

- 1. Klicken Sie oben rechts auf das Icon neben dem Suchschlitz.
- 2. FüllenSieunter **Neues Kundenkontoanlegen**allemiteinemrotenSterngekennzeichneten Felder aus. Lesen und akzeptieren Sie die Datenschutzerklärung.
- 3. SieerhaltennuneineE-MailmitderSieIhrNutzerkontoaktivierenkönnen. Der in der Mail enthaltene Bestätigungslink ist 24 Stunden aktiv. PrüfenSie IhrenSpamordner, sollte die Mail nicht zeitnah bei Ihnen eingehen.
- 4. SobaldSie Ihre Anmeldung bestätigt haben, können sie sich einloggen und Vorgebote abgeben.

## Vorgebote abgeben

- 1. **Melden Sie sich** bei Ihrem Kundenkonto an.
- 2. RufenSieinunseremKatalogdasvonIhnengewünschteLosauf. KlickenSienunauf **Zur Vorgebotsplanung hinzufügen**.
- 3. Wählen Sie entweder weitere Lose für die Sie ein Vorgebot abgeben wollen oder klicken Sie auf **Vorgebotsplanungansehen**.
- 4. Sie können in Ihrem Kundenkonto (dorthin kommenSie über das Iconneben dem Suchfeld oder über das Klicken auf den Button **Vorgebotsplanung ansehen**) unter **Vorgebotsplanung** dievon Ihnen gespeicherten Lose einsehen. Achtung!BislanghabenSienochkeinVorgebot abgegeben, die Lose sind nur auf der

Merkliste.

- 5. KlickenSienunauf **Vorgebot hinzufügen**undtragenSieindasGebotsfelddiegewünschte Summe ein.
	- Der Betrag kann nur in 5 € Schritten eingegeben werden.
	- Ab einem Gebot von 100,-Euro erscheint einFeld,dasSie zurAnmeldung für das telefonische Bieten einfach anklicken können.
- 6. KlickenSieauf**Vorgebot speichern**unddannunterdemrotenHinweisfeldauf **Vorgebot abschicken**. Nun ist das Vorgebot verbindlich abgeschickt.
- 7. Die Lose werden automatisch von der Vorgebotsplanung entfernt.
- 8. Sobald Siedas Vorgebot abgeschickt haben, können Sie unter dem Menüpunkt Vorgebote(inderlinken Spalte) nachvollziehen, welchen Status Ihr Gebot hat.
- 9. WennSie ein bereits abgegebenesVorgebot erhöhen wollen, so ist dies per Mail an info@auktionshaus-sieglin.de möglich.
- 10. **Neukunden** bittenwir eineKopie desAusweises perMail oderFax an uns zu senden. Ggf. erhalten Sie seine Mail von uns, mit der Bitte ein Dokument zu schicken. Gebote werden dann erst nach Eingang des Dokuments bearbeitet.

## **Bitte beachten Sie:**

Mit Abgabe der Gebote bestätigen Sie, die Versteigerungsbedingungen in der aktuellen Fassung gelesen und akzeptiert zu haben.